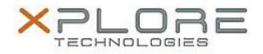

# Motion Computing Software Release Note

| Name                          | HID RFID Driver                    |
|-------------------------------|------------------------------------|
| File Name                     | HID_RFID_64-bitDriver_1.2.18.0.zip |
| Release Date                  | May 1, 2014                        |
| This Version                  | 1.2.18.0                           |
| Replaces Version              | All previous versions              |
| Intended Users                | Motion R12 users                   |
| Intended Product              | Motion R12 Tablet PCs ONLY         |
| File Size                     | 5 MB                               |
| Supported Operating<br>System | Windows 7 (64-bit)                 |
| Fixes in this Palaasa         |                                    |

#### Fixes in this Release

• N/A

## What's New In This Release

• Initial release

## **Known Issues and Limitations**

• N/A

## Installation and Configuration Instructions

## To install HID RFID Driver 1.2.18.0, perform the following steps:

- 1. Uninstall any previous versions in Control Panel > Uninstall a program.
- 2. Download the update and save to the directory location of your choice.
- 3. Unzip the file to a location on your local drive.
- 4. Double-click the installer executable (.exe file) and follow the prompts.
- 5. Double-click the IdleRFOfftime.reg file and follow the prompts to add configuration information to the Registry.

#### Licensing

Refer to your applicable end-user licensing agreement for usage terms.